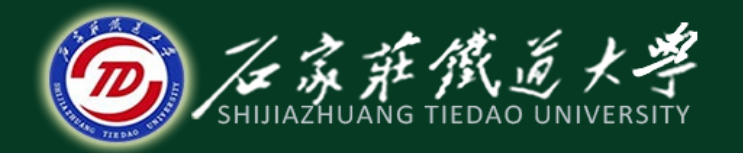

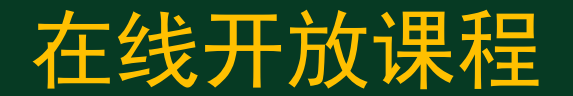

# 控制系统matlab计算与仿真

# 线性控制系统的建模与时域分析

# 主讲 :刘希太

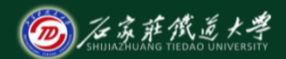

# 用简单matlab程序实现控制系统功能

**Matlab**中,对自动控制系统的描述常采用三种 模型:状态空间模型(ss)、传递函数模型(tf)以 及零极点增益模型(zpk)。模型转换函数: ss2tf, ss2zp,  $tf2ss$ ,  $tf2zp$ , zp2ss $f\bullet$ zp2t $f\circ$ 

可新建**script**程序文件执行,亦可直接在指令窗中执行。

#### ◆示例1:利用传递函数分子分母系数建模 系统传递函数为  $G(s) = \frac{0.3 + 0.3 + 10}{s^4 + 2s^3 + 3s^2 + s + 1}$ , 求其单位阶跃响应。  $(s) = \frac{6s^3 + s^2 + 6s + 10}{s^4 + 2s^3 + 3s^2 + 5s}$  $G(s) = \frac{6s^3 + s^2 + 6s + 10}{s^4 + 2s^3 + 3s^2 + s + 1}$

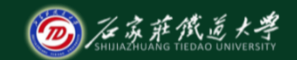

在线开放课程

 $\overline{\mathsf{bm}}$ =[6,1,6,10]; as=[1,2,3,1,1]; g=tf(bm,as); step(g)

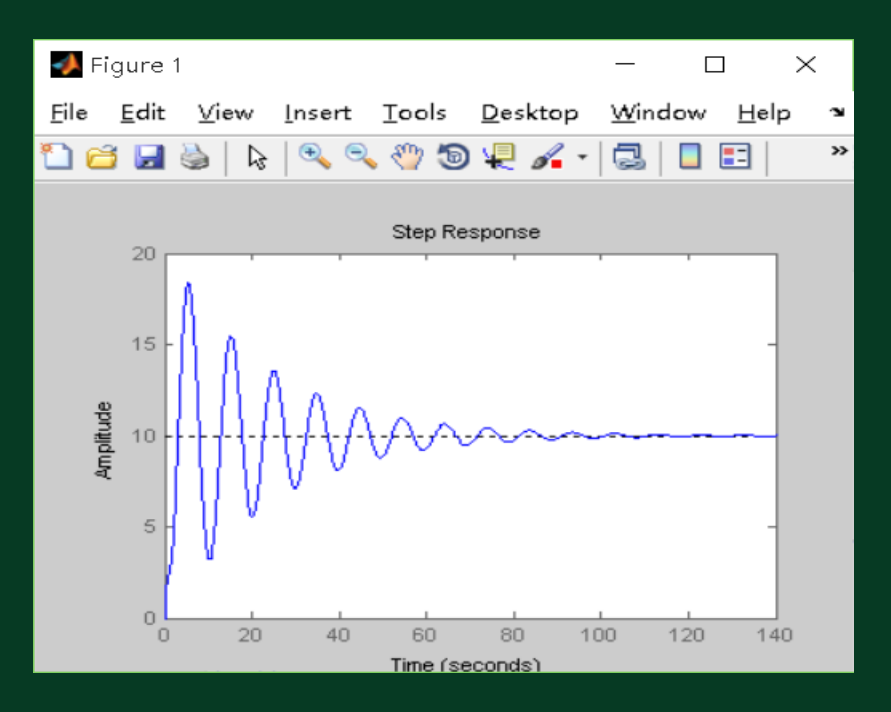

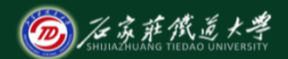

# 示例2:利用传递函数多项式因子系数建模

系统传递函数为  $G(s) = \frac{6(s+3)}{(s+1)(s+2)(s+5)}$  ,求其单位脉冲响应。

若已知系统零、极点,可用零、极点模式来建模:  $\blacksquare$  Figure 1 s=zpk([-3],[-1,-2,-5],6); อะ impulse(s) 也可用多项式求积函数conv来建模:  $1.2$ num=6\* [1,3]; Amplitude  $0.8$  $0.6$ den=conv([1,1],conv([1,2],[1,5]))  $0.4$  $0.2$ s=tf(num,den); impulse(s) $\Omega$ 

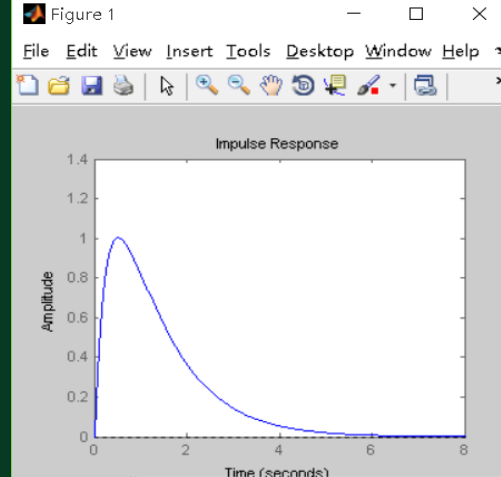

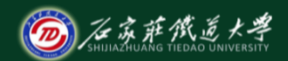

# ◆示例3:利用conv建模技巧 <sup>在线开放课程</sup>

用conv建模可避免求传函零、极点,但因子多了也烦恼。

试对系统  $G(s) = \frac{5(s^2+s+1)}{(s^2+3s+1)^2(s^3+6s^2+5s+3)(s+2)}$  建模。  $G(s) = \frac{5(s^2 + s + 1)}{(s^2 + 3s + 1)^2(s^3 + 6s^2 + 5s + 3)(s + 5s + 3)}$ 

```
教材P71给出程序如下:
```
num=5\*[1,1,1]; den=conv(conv (conv ([1,3,1],[1,3,1],[1,6,5,3],[1,2]))) G(s)=tf(num,den)

结论是:Error using conv

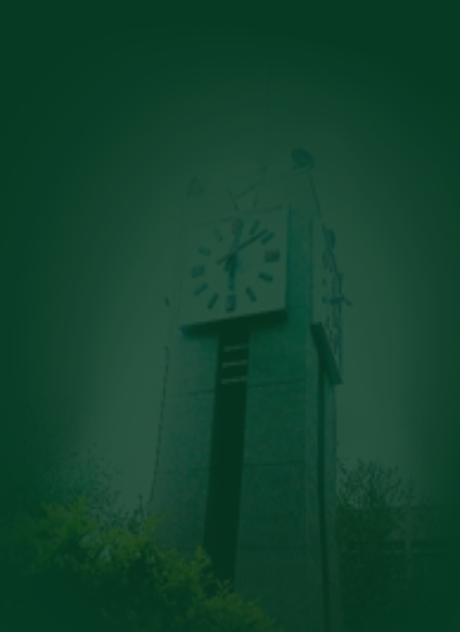

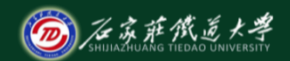

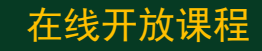

 $(s) = \frac{5(s^2 + s + 1)}{(s^2 + 3s + 1)^2 (s^3 + 6s^2 + 5s)}$  $G(s) = \frac{5(s^2 + s + 1)}{(s^2 + 3s + 1)^2(s^3 + 6s^2 + 5s + 3)(s + 5s + 3)}$ 正确的来了:  $G(s) = \frac{G(s) - \frac{1}{(s^2 + 3s + 1)^2(s^3 + 6s^2 + 5s + 3)(s + 2)}}{s^2 + 3s + 1^2(s^3 + 6s^2 + 5s + 3)(s + 2)}$  $num=5*[1,1,1]$ ; den=conv([1,3,1],conv([1,3,1],conv([1,6,5,3],[1,2]))) s=tf(num,den);  $\blacksquare$  Figure 1

nyquist(s),hold on

### 还可以分步使用conv:

 $num=5*[1,1,1]$ ; den1=conv([1,3,1],[1,3,1]); den2=conv(den1,[1,6,5,3]); den3=conv(den2,[1,2]); s=tf(num,den3); nyquist(s),hold on

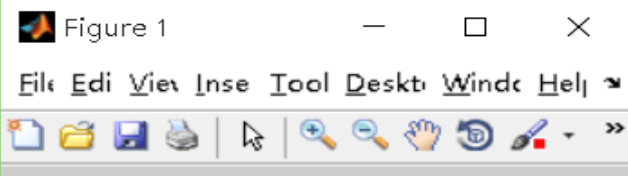

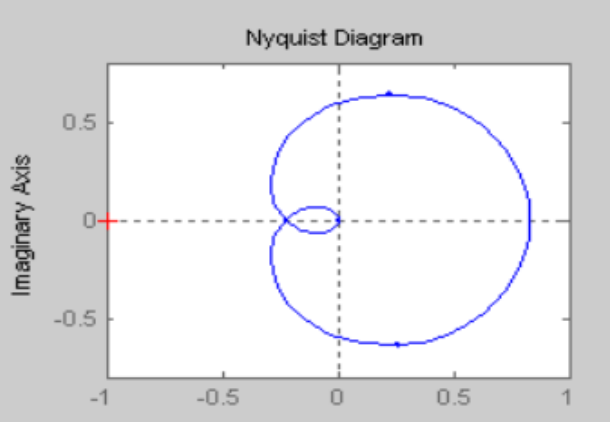

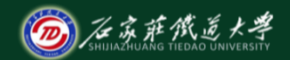

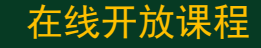

# ◆示例4:利用matlab求系统时域指标

系统传递函数为 $G(s) = \frac{1}{s^2 + 0.6 s + 1}$ ,求系统时域响应指标。 *G s*

s=tf([1], [1,0.6,1]);  $[y,t,x] = step(s);$  $mp = max(y);$ tp=spline(y,t,mp) %峰值时间 cs=length(t); yss=y(cs) %稳态值 ct=(mp - yss)/yss %超调量

运行结果:  $to =$ 3.3224  $yss =$ 1.0018  $ct =$ 0.3696

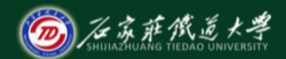

## ◆利用状态空间模型建模

多输入多输出系统的状态方程和输出方程的向量表达式:

$$
\begin{cases}\n\dot{X} = AX + Bu \\
Y = CX + Du\n\end{cases}
$$

其中, *文*为n维状态变量, Y为m维输出变量, u为r维控制向 量,A、B、C、D为系数矩阵。

系统可表示为:ss (A,B,C,D); 本课程对状态空间模型不作要求。

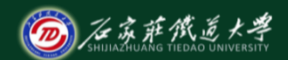

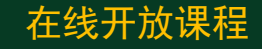

### 控制系统某些常用模型表示方法

系统的闭环cloop: [numc,denc]=cloop(num,den,sign)

系统的并联parallel: [num,den]=parallel(num1,den1,num2,den2)

系统的串联series: [num,den]=series(num1,den1,num2,den2)

系统的反馈feedback: [num,den]=feedback(s,sign)

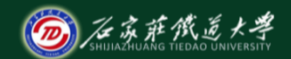

# ◆示例5:系统的反馈feedback应用

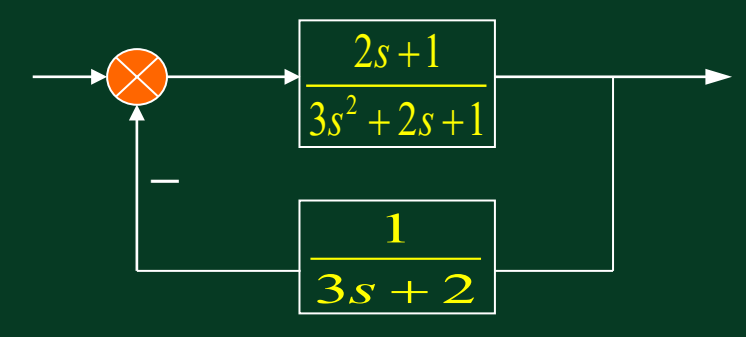

sys1=tf([2 1],[3 2 1]); sys2=tf(1,[3 2]); H=feedback(sys1,sys2) 运行结果:  $H =$  $6 \overline{s^{2} + 7 \overline{s} + 2}$ 

------------------------  $9 s<sup>2</sup> + 12 s<sup>2</sup> + 9 s + 3$ Continuous-time transfer function.

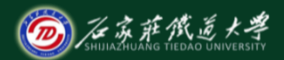

# 示例6: 阻尼变化对二阶系统脉冲响应的影响

对典型二除系统 
$$
G(s) = \frac{\omega_n^2}{s^2 + 2\xi\omega_n s + \omega_n^2}
$$
, 已知  $\omega_n = 10$ ,

 $(1)$ 绘出  $\xi$ = $0.1$ ; $0.4$ ; $0.7$ ; $1.0$  时连续系统的脉冲响应曲线;  $\overline{\mathcal{L}}(2)$ 绘出采样周期 $\overline{T_s} = 0.05$  时,离散系统脉冲响应曲线。

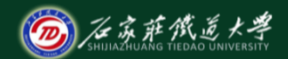

clear,clf wn=10,Ts=0.05 for zeta=[0.1:0.3:1] [num,den]=ord2(wn,zeta); s=tf(num,den); sd=c2d(s,Ts) figure(1),impulse(s,2),hold on figure(2),impulse(sd,2),hold on end hold off

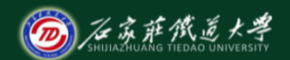

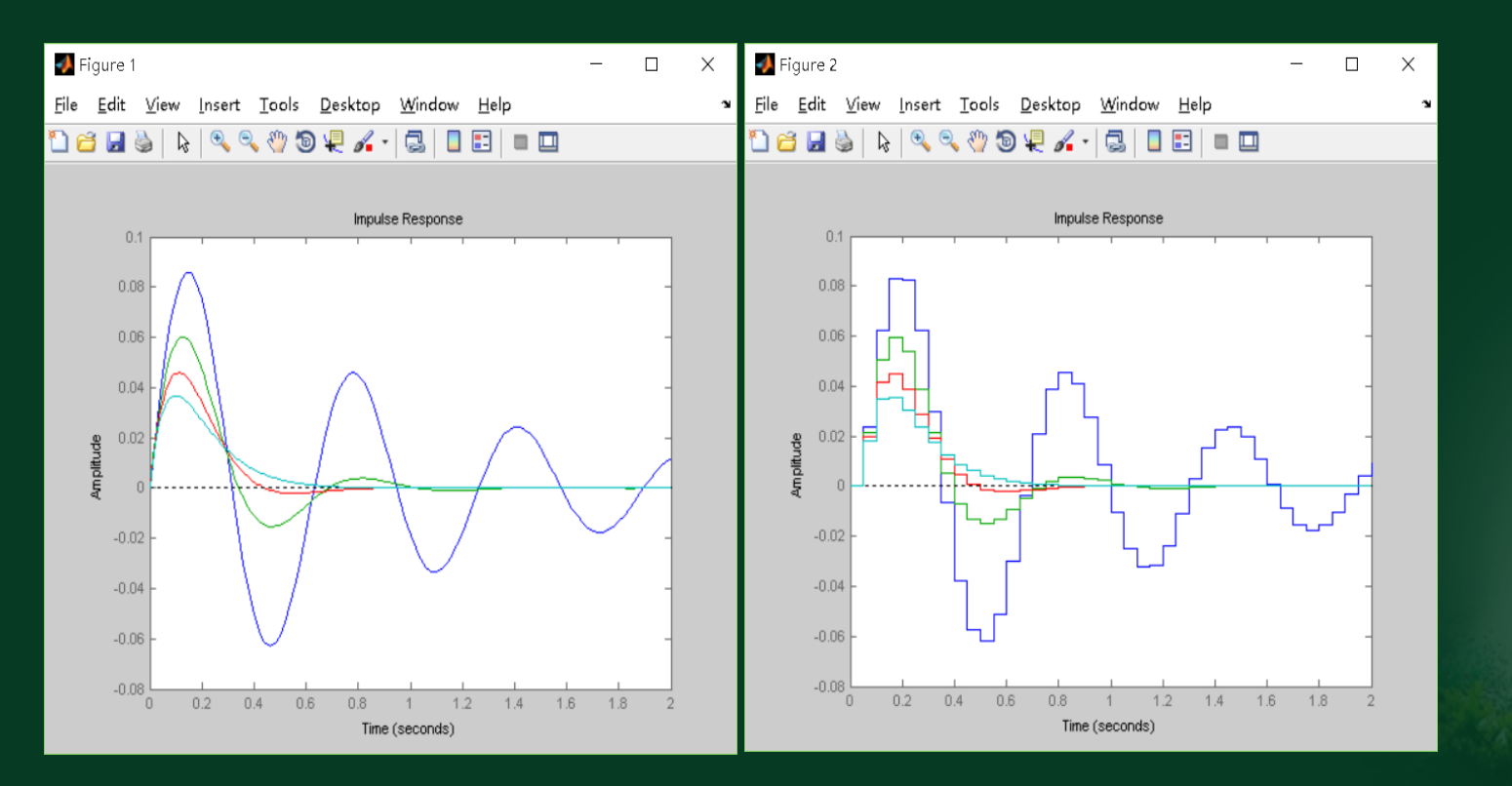

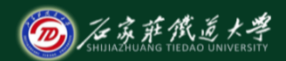

## 采样周期取0.01时 在线开放课程

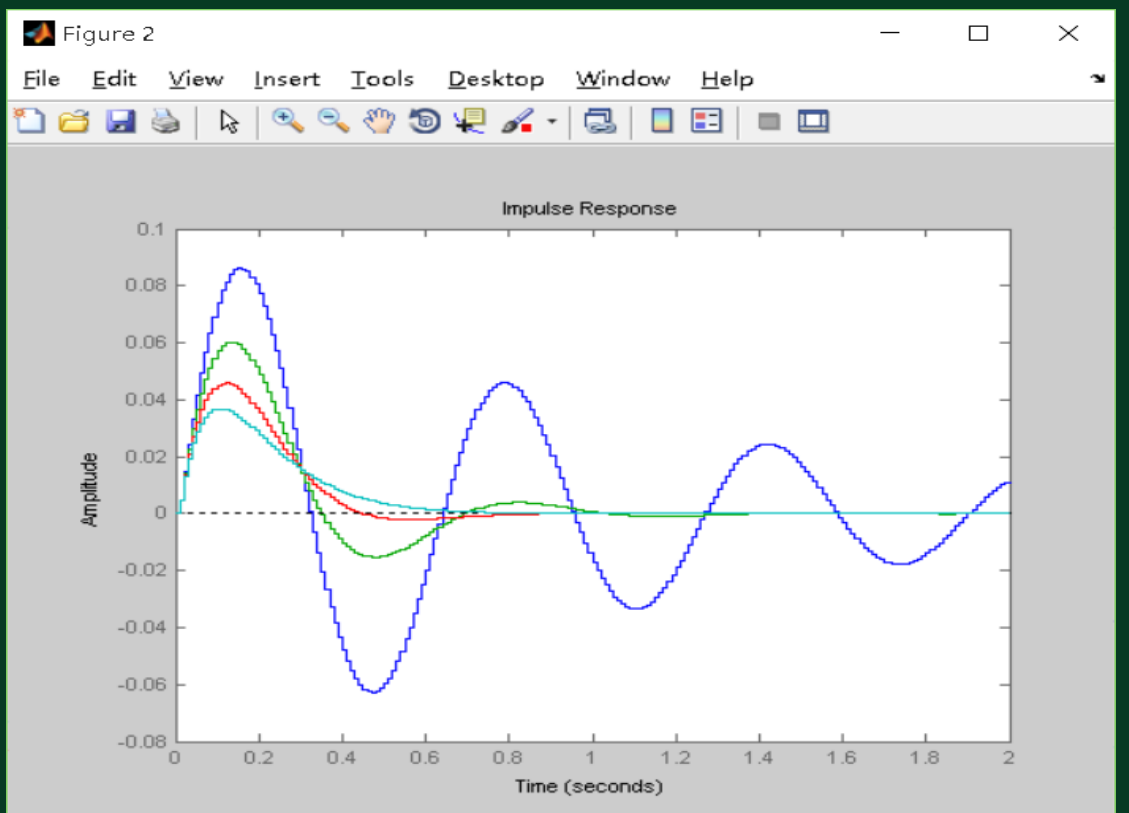

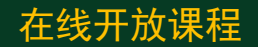

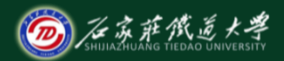

### 示例7: 阻尼变化对二阶系统脉冲响应的影响

### 若同时考虑过阻尼情况,来个更完美的例子:

对典型二除系统 
$$
G(s) = \frac{\omega_n^2}{s^2 + 2\xi\omega_n s + \omega_n^2}
$$
, 已知  $\omega_n = 6$ ,

绘出  $\xi = 0.1; 0.2; ...; 1.0; 2.0; 3.0$  时连续系统脉冲响应曲线。

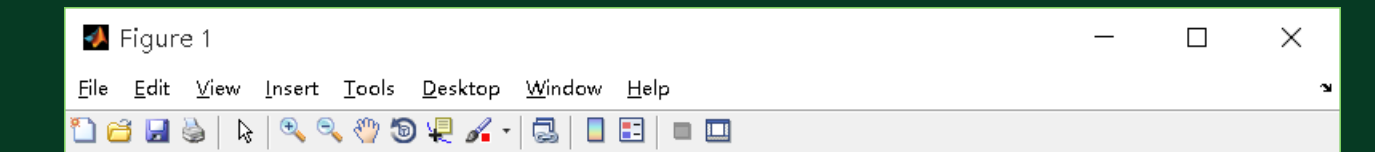

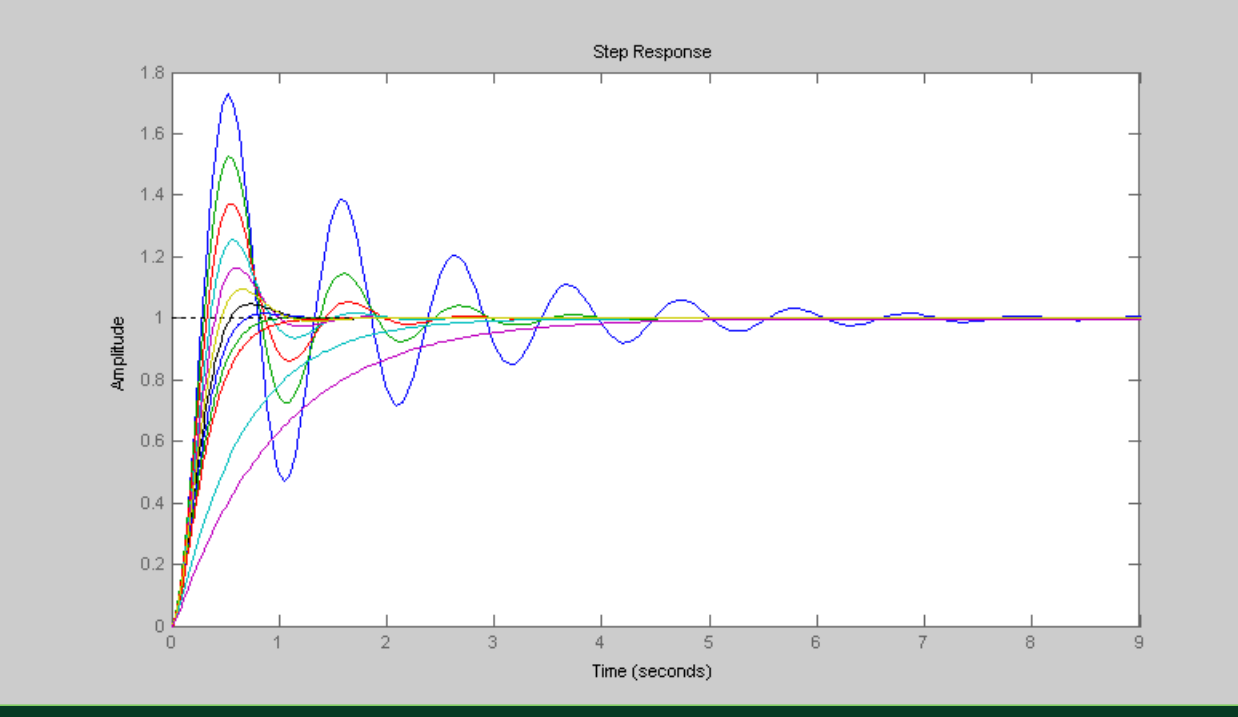

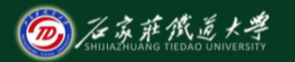

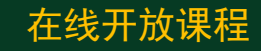

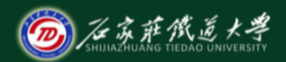

# 示例8: 固有频率变化对二阶系统脉冲响应的影响

对典型二除系统 
$$
G(s) = \frac{\omega_n^2}{s^2 + 2\xi\omega_n s + \omega_n^2}
$$
, 已知  $\xi$ =0.7.

绘出  $\omega_{\scriptscriptstyle n}$  = 2;4;6;8;10;12 时连续系统脉冲响应曲线。

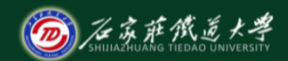

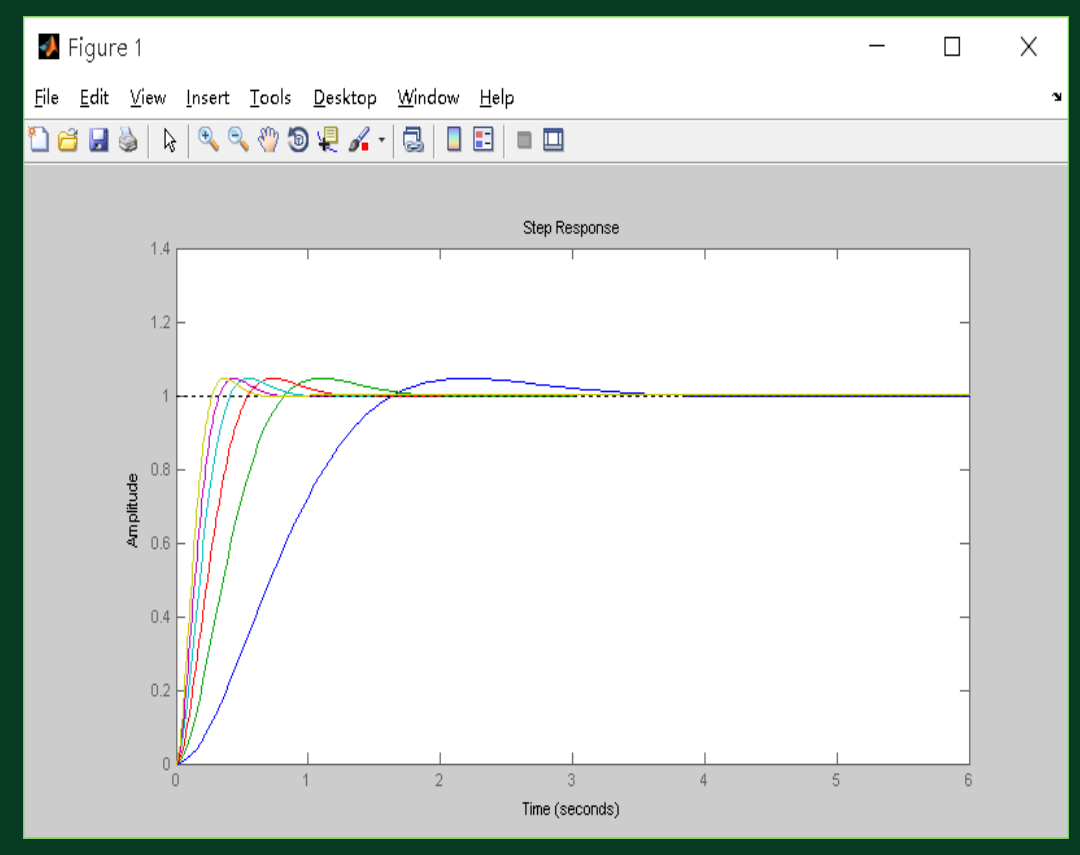

固有频率增加时, 响应速度加快, 峰值不变。

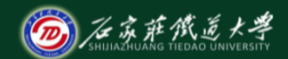

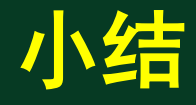

# 利用简单易学的**matlab**程序对控制系统 建模,,可得到各种形式的系统模型。还可对 **script**文件设置断点,方便修改及保存程序。